# Veritas Storage Foundation™ 6.0.1 Release Notes - AIX

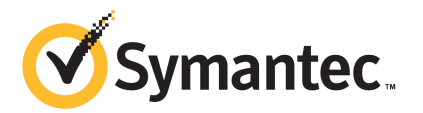

# Veritas Storage Foundation Release Notes

The software described in this book is furnished under a license agreement and may be used only in accordance with the terms of the agreement.

Product version: 6.0.1

Document version: 6.0.1 Rev 4

#### Legal Notice

Copyright © 2014 Symantec Corporation. All rights reserved.

Symantec, the Symantec Logo, the Checkmark Logo, Veritas, Veritas Storage Foundation, CommandCentral, NetBackup, Enterprise Vault, and LiveUpdate are trademarks or registered trademarks of Symantec Corporation or its affiliates in the U.S. and other countries. Other names may be trademarks of their respective owners.

The product described in this document is distributed under licenses restricting its use, copying, distribution, and decompilation/reverse engineering. No part of this document may be reproduced in any form by any means without prior written authorization of Symantec Corporation and its licensors, if any.

THE DOCUMENTATION IS PROVIDED "AS IS" AND ALL EXPRESS OR IMPLIED CONDITIONS, REPRESENTATIONS AND WARRANTIES, INCLUDING ANY IMPLIED WARRANTY OF MERCHANTABILITY, FITNESS FOR A PARTICULAR PURPOSE OR NON-INFRINGEMENT, ARE DISCLAIMED, EXCEPT TO THE EXTENT THAT SUCH DISCLAIMERS ARE HELD TO BE LEGALLY INVALID. SYMANTEC CORPORATION SHALL NOT BE LIABLE FOR INCIDENTAL OR CONSEQUENTIAL DAMAGES IN CONNECTION WITH THE FURNISHING, PERFORMANCE, OR USE OF THIS DOCUMENTATION. THE INFORMATION CONTAINED IN THIS DOCUMENTATION IS SUBJECT TO CHANGE WITHOUT NOTICE.

The Licensed Software and Documentation are deemed to be commercial computer software as defined in FAR 12.212 and subject to restricted rights as defined in FAR Section 52.227-19 "Commercial Computer Software - Restricted Rights" and DFARS 227.7202, "Rights in Commercial Computer Software or Commercial Computer Software Documentation", as applicable, and any successor regulations. Any use, modification, reproduction release, performance, display or disclosure of the Licensed Software and Documentation by the U.S. Government shall be solely in accordance with the terms of this Agreement.

Symantec Corporation 350 Ellis Street Mountain View, CA 94043

<http://www.symantec.com>

# Technical Support

Symantec Technical Support maintains support centers globally. Technical Support's primary role is to respond to specific queries about product features and functionality. The Technical Support group also creates content for our online Knowledge Base. The Technical Support group works collaboratively with the other functional areas within Symantec to answer your questions in a timely fashion. For example, the Technical Support group works with Product Engineering and Symantec Security Response to provide alerting services and virus definition updates.

Symantec's support offerings include the following:

- A range of support options that give you the flexibility to select the right amount of service for any size organization
- Telephone and/or Web-based support that provides rapid response and up-to-the-minute information
- Upgrade assurance that delivers software upgrades
- Global support purchased on a regional business hours or 24 hours a day, 7 days a week basis
- Premium service offerings that include Account Management Services

For information about Symantec's support offerings, you can visit our website at the following URL:

#### [www.symantec.com/business/support/index.jsp](http://www.symantec.com/business/support/index.jsp)

All support services will be delivered in accordance with your support agreement and the then-current enterprise technical support policy.

#### Contacting Technical Support

Customers with a current support agreement may access Technical Support information at the following URL:

#### [www.symantec.com/business/support/contact\\_techsupp\\_static.jsp](http://www.symantec.com/business/support/contact_techsupp_static.jsp)

Before contacting Technical Support, make sure you have satisfied the system requirements that are listed in your product documentation. Also, you should be at the computer on which the problem occurred, in case it is necessary to replicate the problem.

When you contact Technical Support, please have the following information available:

- Product release level
- Hardware information
- Available memory, disk space, and NIC information
- Operating system
- Version and patch level
- Network topology
- Router, gateway, and IP address information
- Problem description:
	- Error messages and log files
	- Troubleshooting that was performed before contacting Symantec
	- Recent software configuration changes and network changes

### Licensing and registration

If your Symantec product requires registration or a license key, access our technical support Web page at the following URL:

[www.symantec.com/business/support/](http://www.symantec.com/business/support/)

#### Customer service

Customer service information is available at the following URL:

[www.symantec.com/business/support/](http://www.symantec.com/business/support/)

Customer Service is available to assist with non-technical questions, such as the following types of issues:

- Questions regarding product licensing or serialization
- Product registration updates, such as address or name changes
- General product information (features, language availability, local dealers)
- Latest information about product updates and upgrades
- Information about upgrade assurance and support contracts
- Information about the Symantec Buying Programs
- Advice about Symantec's technical support options
- Nontechnical presales questions
- Issues that are related to CD-ROMs or manuals

#### Support agreement resources

If you want to contact Symantec regarding an existing support agreement, please contact the support agreement administration team for your region as follows:

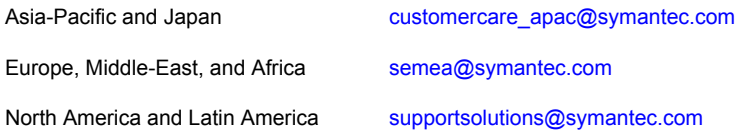

#### Documentation

Product guides are available on the media in PDF format. Make sure that you are using the current version of the documentation. The document version appears on page 2 of each guide. The latest product documentation is available on the Symantec website.

#### <https://sort.symantec.com/documents>

Your feedback on product documentation is important to us. Send suggestions for improvements and reports on errors or omissions. Include the title and document version (located on the second page), and chapter and section titles of the text on which you are reporting. Send feedback to:

#### [doc\\_feedback@symantec.com](mailto:doc_feedback@symantec.com)

For information regarding the latest HOWTO articles, documentation updates, or to ask a question regarding product documentation, visit the Storage and Clustering Documentation forum on Symantec Connect.

[https://www-secure.symantec.com/connect/storage-management/](https://www-secure.symantec.com/connect/storage-management/forums/storage-and-clustering-documentation) [forums/storage-and-clustering-documentation](https://www-secure.symantec.com/connect/storage-management/forums/storage-and-clustering-documentation)

### About Symantec Connect

Symantec Connect is the peer-to-peer technical community site for Symantec's enterprise customers. Participants can connect and share information with other product users, including creating forum posts, articles, videos, downloads, blogs and suggesting ideas, as well as interact with Symantec product teams and Technical Support. Content is rated by the community, and members receive reward points for their contributions.

<http://www.symantec.com/connect/storage-management>

# Storage Foundation Release Notes

This document includes the following topics:

- About this [document](#page-6-0)
- [Component](#page-7-0) product release notes
- **About Veritas Storage [Foundation](#page-7-1)**
- **About Symantec [Operations](#page-8-0) Readiness Tools**
- Important release [information](#page-9-0)
- Changes [introduced](#page-9-1) in SF 6.0.1
- No longer [supported](#page-15-0)
- **System [requirements](#page-15-1)**
- SF: [Issues](#page-18-0) fixed in 6.0.1
- <span id="page-6-0"></span>**[Known](#page-27-0) issues**
- **Software [limitations](#page-53-0)**
- **[Documentation](#page-56-0)**

# About this document

This document provides important information about Veritas Storage Foundation (SF) version 6.0.1 for AIX. Review this entire document before you install or upgrade SF.

The information in the Release Notes supersedes the information provided in the product documents for SF.

This is "Document version: 6.0.1 Rev 4" of the *Veritas Storage Foundation Release Notes*. Before you start, make sure that you are using the latest version of this guide. The latest product documentation is available on the Symantec Web site at:

<span id="page-7-0"></span><https://sort.symantec.com/documents>

# Component product release notes

In addition to reading this Release Notes document, review the component product release notes before installing the product.

Product guides are available at the following location on the software media in PDF formats:

/docs/*product\_name*

<span id="page-7-1"></span>Symantec recommends copying the files to the /opt/VRTS/docs directory on your system.

# About Veritas Storage Foundation

Veritas Storage Foundation by Symantec includes Veritas File System (VxFS) and Veritas Volume Manager (VxVM.)

Veritas File System is a high performance journaling file system that provides easy management and quick-recovery for applications. Veritas File System delivers scalable performance, continuous availability, increased I/O throughput, and structural integrity.

Veritas Volume Manager removes the physical limitations of disk storage. You can configure, share, manage, and optimize storage I/O performance online without interrupting data availability. Veritas Volume Manager also provides easy-to-use, online storage management tools to reduce downtime.

VxFS and VxVM are included in all Veritas Storage Foundation products. If you have purchased a Veritas Storage Foundation product, VxFS and VxVM are installed and updated as part of that product. Do not install or update them as individual components.

Veritas Storage Foundation includes the dynamic multi-pathing functionality.

The Veritas Replicator option, which replicates data to remote locations over an IP network, can also be licensed with this product.

Before you install the product, read the *Veritas Storage Foundation Release Notes*.

<span id="page-8-0"></span>To install the product, follow the instructions in the *Veritas Storage Foundation Installation Guide*.

# About Symantec Operations Readiness Tools

Symantec [Operations](https://sort.symantec.com) Readiness Tools (SORT) is a Web site that automates and simplifies some of the most time-consuming administrative tasks. SORT helps you manage your datacenter more efficiently and get the most out of your Symantec products.

SORT can help you do the following:

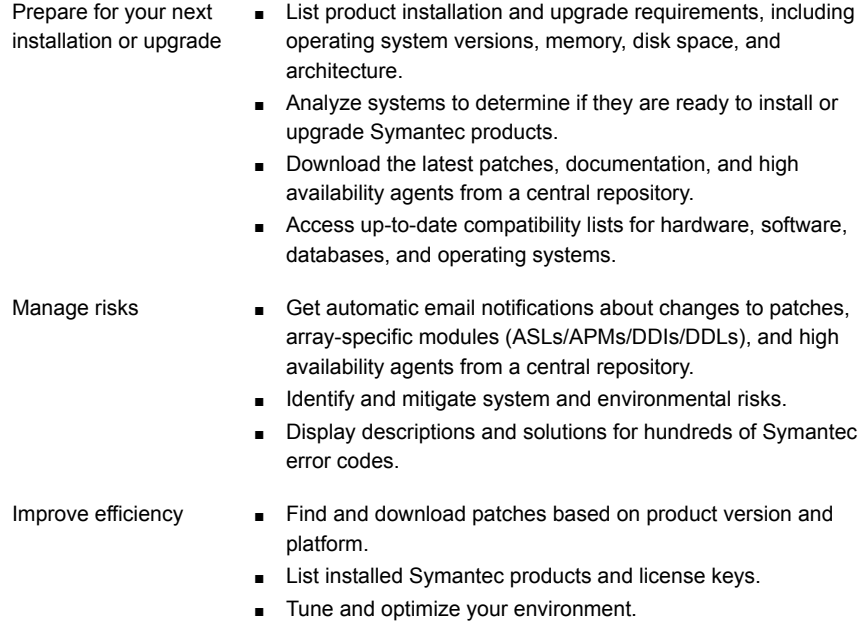

Note: Certain features of SORT are not available for all products. Access to SORT is available at no extra cost.

To access SORT, go to:

[https://sort.symantec.com](https://sort.symantec.com/)

# Important release information

- <span id="page-9-0"></span>■ For important updates regarding this release, review the Late-Breaking News TechNote on the Symantec Technical Support website: <http://www.symantec.com/docs/TECH164885>
- For the latest patches available for this release, go to: <https://sort.symantec.com/>
- The hardware compatibility list contains information about supported hardware and is updated regularly. For the latest information on supported hardware visit the following URL:

<http://www.symantec.com/docs/TECH170013>

<span id="page-9-1"></span>Before installing or upgrading Storage Foundation and High Availability Solutions products, review the current compatibility list to confirm the compatibility of your hardware and software.

# Changes introduced in SF 6.0.1

This section lists the changes in Veritas Storage Foundation 6.0.1.

# New versioning process for SFHA Solutions products

Symantec made some changes to simplify the versioning process to ensure that customers have a unified experience when it comes to deploying our different products across Storage, Availability, Backup, Archiving and Enterprise Security products. With this change, all the products will have a 3 digit version. In complying with this approach, the current SFHA Solutions release is available as version 6.0.1.

# New directory location for the documentation on the software media

The PDF files of the product documentation are now located in the /docs directory on the software media. Within the /docs directory are subdirectories for each of the bundled products, which contain the documentation specific to that product. The sfha solutions directory contains documentation that applies to all products.

# Changes related to installation and upgrades

The product installer includes the following changes in 6.0.1.

### Locally-installed installation and uninstallation scripts now include the release version

When you run local scripts (/opt/VRTS/install) to configure Veritas products, the names of the installed scripts now include the release version.

Note: If you install your Veritas product from the install media, continue to run the installsf command without including the release version.

To run the script from the installed binaries, run the installsf*<version>* command.

Where *<version>* is the current release version with no periods or spaces.

For example, to configure the 6.0.1 version of your product, run this command:

# **/opt/VRTS/install/installsf***601* **-configure**

### VxVM private region backup pre-checks for disk groups prior to upgrade

The installer verifies that recent backups of configuration files of all the disk groups in VxVM private region have been saved in the  $/etc/vx/cbr/bk$  directory prior to doing an upgrade. If not, a warning message is displayed.

Warning: Backup /etc/vx/cbr/bk directory.

### Support for tunables file templates

You can use the installer to create a tunables file template. If you start the installer with the  $-t$ unables option, you see a list of all supported tunables, and the location of the tunables file template.

### Additional installation postcheck options

The postcheck option has been enhanced to include additional checks.

You can use the installer's post-check option to perform the following checks:

- General checks for all products.
- Checks for Volume Manager (VM).
- Checks for File System (FS).
- Checks for Cluster File System (CFS).

# Changes related to Veritas Storage Foundation (SF)

Veritas Storage Foundation includes the following changes in 6.0.1:

### Changes related to Veritas Volume Manager

Veritas Volume Manager (VxVM) includes the following changes in 6.0.1:

#### Enhancements to vxassistfor controlling storage allocations andmanaging volume intents

In this release, the  $v_{\text{xassist}}$  command has been enhanced to provide more flexibility and control in volume allocations and intent management.

The following list describes the enhancements:

■ A rich set of new predefined disk classes.

The new disk classes cover comprehensive characteristics of the available storage. These disk properties are automatically discovered. You can use these disk classes to select the required type of storage for allocations.

- Ability to define alias names for predefined disk classes. For administrative convenience, you can customize alias names that are shorter or more user-friendly.
- Ability to change the precedence order for the predefined disk classes that are supported for mirror or stripe separation and confinement. You can now customize the precedence order for the predefined disk classes that are supported for mirror or stripe separation and confinement. The mirror or stripe operation honors the higher priority disk class specified in the custom precedence order.
- Ability to define new disk classes.

You can associate user-defined properties to disks that satisfy a particular criterion. This functionality enables you to customize device classification or grouping. You can use these custom disk classes to specify storage selections.

■ New clauses for precise disk selection.

The new use and require clauses enable you to select storage from well-defined sets of intended disk properties. The require type of clauses select disks from an intersection set where all specified properties are met. The use type of clauses select disks from a union set where at least one of the specified properties is met. The use and require constraints are made persistent by default, for disk group version 180 and onwards.

Management commands for the volume intents.

Use the volume intent management commands to manage the use and  $\epsilon$  require type of persistent intents. You can set, clear, update, and list the use and require intents for the volume, after the volume is created.

For more information about vxassist and these enhancements, see the *Administrator's Guide* and the vxassist(1M) manual page.

#### Upgrade for instant snap Data Change Objects (DCOs)

Instant snap Data Change Objects (DCOs), formerly known as version 20 DCOs, support the creation of instant snapshots for VxVM volumes. Starting with release 6.0, the internal format for instant DCOs changed. Upgrade the instant snap DCOS and DCO volumes to ensure compatability with the latest version of VxVM. The upgrade operation can be performed while the volumes are online.

The upgrade operation does not support upgrade from version 0 DCOs.

See the *Administrator's Guide* and the vxsnap(1M) manual page.

#### Dynamic Reconfiguration tool

Dynamic Multi-Pathing provides a Dynamic Reconfiguration tool. The Dynamic Reconfiguration tool is an interactive tool to automate dynamic reconfiguration of LUNs or HBAs. Dynamic reconfiguration includes addition, removal or replacement of LUNs, and replacement of certain HBAs, without requiring a reboot. The Dynamic Reconfiguration tool simplifies the process, so that you do not need a complex set of DMP and operating system related commands.

#### Changes related to Veritas File System

Veritas File System includes the following changes in 6.0.1:

#### The glmstat command can display GLM cache memory usage information

You can use the  $qlmstat$  -M command to display GLM cache memory usage information.

For more information, see the  $qlmstat(1M)$  manual page.

#### SmartTier can compress or uncompress files

SmartTier can compress or uncompress files during relocation, or can perform in-place compression or uncompression of an entire tier.

See the *Administrator's Guide*.

#### File compression

You can compress files to reduce the space used, while retaining the accessibility of the files and having the compression be transparent to applications. Compressed files look and behave almost exactly like uncompressed files: the compressed files have the same name, and can be read and written as with uncompressed files.

See the *Administrator's Guide*.

### Changes related to SFDB tools

The following sections describe the changes related to Storage Foundation for Databases (SFDB) tools in 6.0.1.

#### Support for FlashSnap and Database Storage Checkpoint for DB2

In this release, the SFDB tools support FlashSnap (Third-mirror break-off snapshots) and Database Storage Checkpoint operations for DB2 databases.

You can capture an online image of actively changing data at a given instant: a point-in-time copy. You can perform system backup, upgrade and other maintenance tasks on point-in-time copies while providing continuous availability of your critical data. You can also offload processing of the point-in-time copies onto another host.

Database FlashSnap lets you make backup copies of your volumes online and with minimal interruption to users.

Database Storage Checkpoint quickly creates a persistent image of a file system at an exact point in time. It reduces I/O overhead by identifying and maintaining only the file system blocks that have changed since the last Storage Checkpoint or backup via a copy-on-write technique.

#### Support for creation of Golden Image snapshots using FlashSnap for Oracle

In this release, the SFDB tools support the creation of Golden Image snapshots using FlashSnap for Oracle databases.

Online mode, third-mirror-break-off type snapshot i.e. online FlashSnap snapshot of a database instance contains all the information needed to create a clone of the database instance. It can act as a template for creating clone database instances. You can thus allocate a FlashSnap snapshot that can be used as a master copy for creating one or more clone instances. The clone instances created from a FlashSnap image, termed as the 'golden image', are incremental copies of the master or the golden image. These depend on the FlashSnap image for their operations.

#### Support for Flashsnap at the VVR Secondary site for Oracle

In this release, the SFDB tools support Flashsnap operation at the VVR Secondary site for Oracle databases.

Online mode snapshots (i.e. traditional, third-mirror-break-off snapshots) are supported in VVR replication environment. Also, support for more than one

secondary site is added. For online mode snapshots in VVR environment, IBC (In-Band Control) messages are used to synchronize activities on the Primary and Secondary sites. Snapshot is initiated from VVR Secondary site.

#### Introduction of the Compression Advisor tool for Oracle

In this release, the SFDB tools provide the Compression Advisor tool for Oracle databases.

Veritas File System (VxFS) provides the  $v_{\text{XCOMPE}}$  utility that can be used to compress individual files transparent to the underlying applications. An application reading a compressed file automatically receives the uncompressed data that is uncompressed in memory only; the on-disk part of the data remains compressed. If an application writes to a compressed file, parts of the file are uncompressed on disk.

Compression Advisor provides extended compression functionality for Oracle database files in Oracle single instance and Oracle RAC environments. The Compression Advisor command sfae\_comp\_adm resides in the /opt/VRTS/bin directory, and it must be run by the DBA user.

#### Changes related to replication

Veritas Storage Foundation and High Availability Solutions includes the following changes related to replication in 6.0.1:

#### VVR CPU utilization improvements with fine granular locking and optimizations

CPU usage is reduced due to VVR lock and code optimization. I/O throughput is improved due to faster I/O processing.

#### CPU utilization improvements and memory optimizations in VVR compression engine

CPU usage is reduced while compression is enabled. The reduced CPU footprint is achieved by memory pre-allocation optimizations, and changing the compression window size and memory levels to provide optimum compression performance.

#### VVR replication performance improvements in TCP protocol

Overall improvement of replication throughput due to introducing the following:

- An I/O throttling implementation at the VVR layer to improve network bandwidth usage for TCP. (Not applicable to UDP protocol).
- Per RVG read-back memory pool to avoid contention of memory between the RVGs in the SRL read-back.

■ A separate read-back thread to read the data from the SRL. This is disabled by default.

#### Improved resiliency in case of VVR data volume failure in clustered storage environments using CVM I/O shipping framework

In the event of a data volume failure, there may be some writes to the SRL that do not also write to the data volume due to an I/O failure. To make the data consistent, the writes are flushed to the data volume. In previous releases, there was no mechanism to flush the writes from the node with storage connectivity; to avoid data inconsistency, the data volume was detached cluster wide. Using the I/O shipping framework, in flight I/Os (where the I/O finishes on the SRL but does not write to the data volume) are now shipped to the node with storage connectivity and written to the data volume. As a result, the data volume remains consistent and is available on all nodes that have storage connectivity.

# No longer supported

<span id="page-15-0"></span>The following features are not supported in this release of SF products:

 $\blacksquare$  The  $f$ sppmk command is deprecated and can no longer be used to create SmartTier placement policies.

### Veritas Storage Foundation for Databases (SFDB) tools features which are no longer supported

The following Storage Foundation for Databases (SFDB) tools features are not supported in this release:

- <span id="page-15-1"></span>■ FlashSnap reverse resync
- Checkpoint policy and Checkpoint quotas
- Interactive modes in clone and rollback

# System requirements

This section describes the system requirements for this release.

### Supported AIX operating systems

This section lists the supported operating systems for this release of Veritas products. For current updates, visit the Symantec Operation Readiness Tools Installation and Upgrade page: [https://sort.symantec.com/land/install\\_and\\_upgrade](https://sort.symantec.com/land/install_and_upgrade). <span id="page-16-0"></span>[Table](#page-16-0) 1-1 shows the supported operating systems for this release.

| <b>Operating</b><br>systems | <b>Levels</b> | <b>Chipsets</b>                                |
|-----------------------------|---------------|------------------------------------------------|
| AIX 7.1                     | TL0 or TL1    | Any chipset that the operating system supports |
| AIX 6.1                     | TL5           | Power 5, Power 6, or Power 7                   |

Table 1-1 Supported operating systems

AIX 6.1 TL6, AIX 6.1 TL7, AIX 7.1 TL0 and AIX 7.1 TL1 require an additional IBM APAR to be installed. Contact IBM to get the necessary APAR for your level.

### Storage Foundation for Databases features supported in database environments

Storage Foundation for Databases (SFDB) product features are supported for the following database environments:

| <b>Veritas Storage Foundations</b><br>feature | DB <sub>2</sub> | <b>Oracle</b> | <b>Oracle RAC</b> | <b>Sybase</b>  |
|-----------------------------------------------|-----------------|---------------|-------------------|----------------|
| Oracle Disk Manager                           | No.             | Yes           | Yes               | N <sub>0</sub> |
| Cached Oracle Disk Manager                    | No              | Yes           | No                | No             |
| Quick I/O                                     | Yes             | Yes           | <b>Yes</b>        | Yes            |
| Cached Quick I/O                              | Yes             | Yes           | Yes               | Yes            |
| Concurrent I/O                                | Yes             | Yes           | Yes               | Yes            |
| Storage Checkpoints                           | Yes             | Yes           | Yes               | Yes            |
| Flashsnap                                     | Yes             | Yes           | Yes               | Yes            |
| SmartTier                                     | Yes             | Yes           | Yes               | Yes            |
| Database Storage Checkpoints                  | Yes             | Yes           | Yes               | No             |
| <b>Note: Requires Enterprise license</b>      |                 |               |                   |                |
| Database Flashsnap                            | Yes             | Yes           | Yes               | No             |
| <b>Note: Requires Enterprise license</b>      |                 |               |                   |                |

Table 1-2 SFDB features supported in database environments

| <b>Veritas Storage Foundations</b><br>feature | DB <sub>2</sub> | <b>Oracle</b> | Oracle RAC Sybase |           |
|-----------------------------------------------|-----------------|---------------|-------------------|-----------|
| SmartTier for Oracle                          | No              | Yes           | Yes               | <b>No</b> |
| Note: Requires Enterprise license             |                 |               |                   |           |

Table 1-2 SFDB features supported in database environments *(continued)*

Notes:

- SmartTier is an expanded and renamed version of Dynamic Storage Tiering (DST).
- Storage Foundation for Databases (SFDB) tools Database Checkpoints, Database Flashsnap, and SmartTier for Oracle are supported with an Enterprise product license.

For the most current information on Storage Foundation products and single instance Oracle versions supported, see:

#### <http://www.symantec.com/docs/DOC4039>

Review the current Oracle documentation to confirm the compatibility of your hardware and software.

### Veritas Storage Foundation memory requirements

Symantec recommends 2 GB of memory over the minimum requirement for the operating system.

# AIX APARs required for Virtual Memory Management chunking

<span id="page-17-0"></span>[Table](#page-17-0) 1-3 lists the AIX APARs that you must install to use the Virtual Memory Management (VMM) chunking feature, as well as the default value for the thrpgio npages and thrpgio inval APAR tunables.

| <b>Operating System</b> | <b>Required APARs</b> | <b>Default APAR tunable</b><br>value |
|-------------------------|-----------------------|--------------------------------------|
| AIX 6 TL6               | IV19024               | 0                                    |
| AIX 6 TL7 SP4           | IV16839               | 0                                    |
|                         | IV18742               | 1024                                 |

Table 1-3 AIX APARs required for Virtual Memory Management chunking

| <b>Operating System</b> | <b>Required APARs</b> | <b>Default APAR tunable</b><br>value |
|-------------------------|-----------------------|--------------------------------------|
| AIX 6 TL8               | IV16685               | $\Omega$                             |
|                         | IV18846               | 1024                                 |
| AIX 7 TLO               | IV16521               | 0                                    |
| AIX 7 TL1 SP4           | IV16765               | 0                                    |
|                         | IV18778               | 1024                                 |
| AIX 7 TL <sub>2</sub>   | IV17138               | 0                                    |
|                         | IV19372               | 1024                                 |

Table 1-3 AIX APARs required for Virtual Memory Management chunking *(continued)*

You must set dchunk enable=1 to enable Veritas File System (VxFS) to utilize the VMM chunking feature rather than the VxFS internal chunking feature.

<span id="page-18-0"></span>For information about setting the dchunk enable tunable, see the vxtunefs(1M) manual page.

# SF: Issues fixed in 6.0.1

This section covers the incidents that are fixed in SF 6.0.1.

### Installation and upgrades: issues fixed in 6.0.1

This section describes the incidents that are fixed related to installation and upgrades in this release.

| Incident | <b>Description</b>                                                                     |  |
|----------|----------------------------------------------------------------------------------------|--|
| 2329580  | Unable to stop some SFCFSHA processes.                                                 |  |
| 2873102  | Perl module error on completion of SFHA installation                                   |  |
| 2627076  | Incorrect server names sometimes display if there is a clock<br>synchronization issue. |  |
| 2622987  | sfmh discovery issue when you upgrade your Veritas product to 6.0.1                    |  |

Table 1-4 Fixed issues related to installation and upgrades

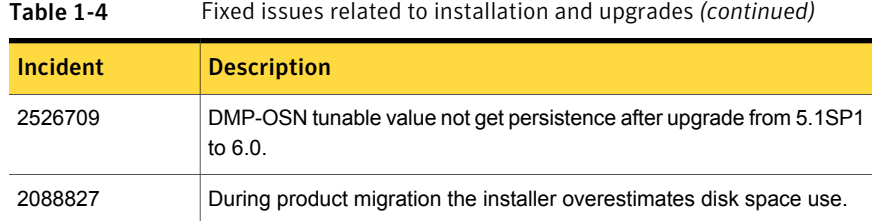

### Installation and upgrades: Issues fixed in 6.0 RP1

There are no new fixed incidents for installation and upgrades in 6.0 RP1.

### Veritas Storage Foundation fixed issues

Issues fixed for Veritas Storage Foundation (SF) includes issues fixed for Veritas File System and Veritas Volume Manager.

<span id="page-19-0"></span>See "Veritas File [System:](#page-19-0) issues fixed in 6.0.1" on page 20.

See "Veritas Volume [Manager:](#page-22-0) issues fixed in 6.0.1" on page 23.

### Veritas File System: issues fixed in 6.0.1

This section describes the incidents that are fixed in Veritas File System in this release.

| Incident | <b>Description</b>                                                                                                    |
|----------|----------------------------------------------------------------------------------------------------|
| 2764861  | Uncompress by vxcompress ignores quota limitation.                                                                                                    |
| 2753944  | The file creation threads can hang.                                                                                                    |
| 2735912  | The performance of tier relocation using fsppadm enforce is poor when moving<br>a large amount of files.                                                                       |
| 2712392  | Threads hung in VxFS.                                                                                                    |
| 2709869  | System panic with redzone violation when vx free() tried to free fiostat.                                                                                                    |
| 2682055  | On AIX, If drefund supported is set to 1 (i.e. drefund supported=1) and<br>drefund is not enabled (i.e. drefund enable=0) then tuning of<br>'vmmbufs resv disable' to 1 fails. |

Table 1-5 Veritas File System fixed issues

| <b>Incident</b> | <b>Description</b>                                                                                                    |
|-----------------|----------------------------------------------------------------------------------------------------|
| 2674639         | The $cp(1)$ command with the $-p$ option may fail on a file system whose File<br>Change Log (FCL) feature is enabled. The following error messages are<br>displayed: cp: setting permissions for 'file_name': Input/output error cp:<br>preserving permissions for 'file_name': No data available. |
| 2670022         | Duplicate file names can be seen in a directory.                                                                                                    |
| 2655788         | Using cross-platform data sharing to convert a file system that has more than<br>32k nlinks does not update the vx_maxlink and maxlink_enable tunables.                                                                                                    |
| 2651922         | Is -I command on local VxFS file system is running slow and high CPU usage<br>is seen.                                                                                                    |
| 2650354         | Allow 8MB and 4MB values for chunk_flush_size tunable on AIX.                                                                                                    |
| 2650330         | Accessing a file with O_NSHARE mode by multiple process concurrently on<br>AIX could cause file system hang.                                                                                                    |
| 2626390         | Freeing a large number of pages at once can induce a small I/O latency.                                                                                                    |
| 2597347         | fsck should not coredump when only one of the device record has been<br>corrupted and the replica is intact.                                                                                                    |
| 2566875         | The write(2) operation exceeding the quota limit fails with an EDQUOT error<br>(Disc quota exceeded) before the user quota limit is reached.                                                                                                    |
| 2559450         | Command fsck vxfs(1m) may core-dump with SEGV ACCERR error.                                                                                                    |
| 2536130         | fscdsconv fails to convert FS between specific platforms if FCL is enabled.                                                                                                    |
| 2272072         | GAB panics the box because VCS engine HAD did not respond. The lobolt<br>wraps around.                                                                                                    |
| 2086902         | Spinlock held too long on vxfs spinlock, and there is high contention for it.                                                                                                    |
| 1529708         | Formatting issue with the output of vxrepquota.                                                                                                    |

Table 1-5 Veritas File System fixed issues *(continued)*

### Veritas File System: Issues fixed in 6.0 RP1

This section describes the incidents that are fixed in Veritas File System (VxFS) in 6.0 RP1.

| <b>Fixed</b><br><b>issues</b> | <b>Description</b>                                                                                                    |
|-------------------------------|----------------------------------------------------------------------------------------------------|
| 2678096                       | The fiostat command dumps core when the count value is 0.                                                                                                    |
| 2663750                       | Abrupt messages are seen in engine log after complete storage failure in cvm<br>resiliency scenario.                                                                                                    |
| 2655786                       | Shared' extents are not transferred as 'shared' by the replication process.                                                                                                    |
| 2655754                       | Deadlock because of wrong spin lock interrupt level at which delayed allocation<br>list lock is taken.                                                                                                    |
| 2653845                       | When the fsckptadm(1M) command with the '-r' and '-R' option is executed,<br>two mutually exclusive options gets executed simultaneously.                                                                                                    |
| 2650330                       | Accessing a file with O NSHARE mode by multiple process concurrently on<br>Aix could cause file system hang.                                                                                                    |
| 2645441                       | Native filesystem migrated to vxfs disk layout 8 where layout version 9 is the<br>default.                                                                                                    |
| 2645435                       | The following error message is displayed during the execution of the<br>fsmap(1M) command:'UX:vxfs fsmap: ERROR: V-3-27313'.                                                                                                    |
| 2645112                       | write operation on a regular file mapping to shared compressed extent results<br>in corruption.                                                                                                    |
| 2645109                       | In certain rare cases after a successful execution of vxfilesnap command, if<br>the source file gets deleted in a very short span of time after the filesnap<br>operation, then the destination file can get corrupted and this could also lead<br>to setting of VX FULLFSCK flag in the super block. |
| 2645108                       | In certain cases write on a regular file which has shared extent as the last<br>allocated extent can fail with EIO error.                                                                                                    |
| 2630954                       | The fsck(1M) command exits during an internal CFS stress reconfiguration<br>testing.                                                                                                    |
| 2626390                       | New tunable - chunk inval size and few more option with 'chunk flush size'.                                                                                                    |
| 2624459                       | Listing of a partitioned directory using the DMAPI does not list all the entries.                                                                                                    |
| 2613884                       | Metadata corruption may be seen after recovery.                                                                                                    |
| 2609002                       | The De-duplication session does not complete.                                                                                                    |
| 2599590                       | Expanding or shrinking a DLV5 file system using the fsadm(1M)command<br>causes a system panic.                                                                                                    |

Table 1-6 Veritas File System 6.0 RP1 fixed issues

| <b>Fixed</b><br>issues | <b>Description</b>                                                                                         |
|------------------------|----------------------------------------------------------------------------------------------------|
| 2583197                | Upgrade of a file system from version 8 to 9 fails in the presence of partition<br>directories and clones. |
| 2563251                | fsmigadm "commit/status" error messages should be clear.                                                   |
| 2552095                | The system may panic while re-organizing the file system using the fsadm(1M)<br>command.                   |
| 2536130                | The fscdsconv(1M) command which is used to convert corrupted or non-VxFS<br>file systems generates core.   |
| 2536054                | A hang may be seen because VxFS falsely detect low pinnable memory<br>scenario.                            |
| 2389318                | Enabling delayed allocation on a small file system sometimes disables the<br>file system.                  |

Table 1-6 Veritas File System 6.0 RP1 fixed issues *(continued)*

# Veritas Volume Manager: issues fixed in 6.0.1

<span id="page-22-0"></span>This section describes the incidents that are fixed in Veritas Volume Manager in this release. This list includes Veritas Volume Replicator fixed issues.

| <b>Incident</b> | <b>Description</b>                                                                                                    |
|-----------------|----------------------------------------------------------------------------------------------------|
| 2838059         | VVR Secondary panic in vol ry update expected pos.                                                                               |
| 2832784         | ESX panicked after applying a template file from GUI.                                                                            |
| 2826958         | The pwwn number is not displayed in the output of command $v$ xdmpadm<br>list dmpnode dmpnodename=dmpnode name.                  |
| 2818840         | Enhance the $v_{\rm xdmpraw}$ utility to support permission and "root:non-system"<br>ownership to be set and make it persistent. |
| 2794625         | Unable to configure ASM to use DMP native block device path.                                                                     |
| 2792242         | I/O hang after performing zone remove/add operations.                                                                            |
| 2774406         | The svol flush srl to dy start fails to start.                                                                                   |
| 2771452         | IO hung because of hung port deletion.                                                                                           |
| 2763206         | The vxdisk rm command core dumps when list of disknames is very long.                                                            |

Table 1-7 Veritas Volume Manager fixed issues

| Incident | <b>Description</b>                                                                                                    |
|----------|----------------------------------------------------------------------------------------------------|
| 2756059  | Panic in voldco_or_drl_to_pvm when volume started at boot.                                                                        |
| 2754819  | Live deadlock seen during disk group rebuild when the disk group contains<br>cache object.                                        |
| 2743926  | DMP restored daemon fails to restart during system boot.                                                                          |
| 2741240  | The $vxdq \nmid oin$ transaction failed and did not rollback to the sourcedg.                                                     |
| 2739709  | Disk group rebuild related issues.                                                                                                |
| 2739601  | VVR: repstatus output occasionally reports abnormal timestamp.                                                                    |
| 2737420  | The vxconfigd daemon dumps core while onlining of the disk.                                                                       |
| 2729501  | Exclude path not working properly and can cause system hang while coming<br>up after enabling native support.                     |
| 2727590  | The vxconfigd daemon dumped core after renaming iSCSI device from the<br>OS side.                                                 |
| 2713166  | Suppress vxio errpt messages relating to write-disabled (WD) & NR devices<br>(EMC SRDF-R2) & EMC BCV.                             |
| 2710579  | Do not write backup labels for CDS disk - irrespective of disk size.                                                              |
| 2710147  | Node panics in dmp_pr_do_reg during key registration with fencing enabled.                                                        |
| 2709767  | Thin provisioning reclaim should not work with MPIO.                                                                              |
| 2700792  | SEGV in vxconfigd daemon during CVM startup.                                                                                      |
| 2700486  | The vradmind daemon coredumps when Primary and Secondary have the<br>same hostname and an active Stats session exists on Primary. |
| 2700086  | EMC BCV (NR) established devices are resulting in multiple DMP events<br>messages (paths being disabled/enabled).                 |
| 2698860  | The vxassist mirror command failed for thin LUN because statyfs failed.                                                           |
| 2689845  | After upgrade, some VxVM disks changed to error status and the disk group<br>import failed.                                       |
| 2688747  | Logowner local sequential I/Os starved with heavy I/O load on logclient.                                                          |
| 2688308  | Do not disable other disk groups when a re-import of a disk group fails during<br>master take-over.                               |

Table 1-7 Veritas Volume Manager fixed issues *(continued)*

|                 | veritas volume manager mea issues (commaca)                                                                                                    |  |
|-----------------|----------------------------------------------------------------------------------------------------|--|
| <b>Incident</b> | <b>Description</b>                                                                                                    |  |
| 2680482         | Empty $vx. *$ directories are left in the $/$ tmp directory.                                                                                                 |  |
| 2679917         | Corrupt space optimized snapshot after a refresh with CVM master switching.                                                                                  |  |
| 2675538         | The vxdisk resize command may cause data corruption.                                                                                                    |  |
| 2664825         | Disk group import fails when disk contains no valid UDID tag on config copy<br>and config copy is disabled.                                                  |  |
| 2656803         | Race between vxnetd start and stop operations causes panic.                                                                                                  |  |
| 2652485         | Inactive snapshot LUNs cause trespassing.                                                                                                    |  |
| 2643634         | Message enhancement for a mixed (non-cloned and cloned) disk group import.                                                                                   |  |
| 2627126         | Lots of I/Os and paths are stuck in dmp_delayq and dmp_path_delayq<br>respectively. DMP daemon did not wake up to process them.                              |  |
| 2626199         | The vxdmpadm list dmpnode printing incorrect path type.                                                                                                    |  |
| 2612960         | The vxconfigd daemon core dumps after upgrading, due to GPT/AIX label<br>disk.                                                                               |  |
| 2580393         | Removal of SAN storage cable on any node brings Oracle Application Groups<br>down on all nodes.                                                              |  |
| 2566174         | Null pointer dereference in volcym msg rel gslock().                                                                                                    |  |
| 2564092         | Automate the LUN provisioning (addition) / removal steps using vxdiskadm.                                                                                    |  |
| 2553729         | Status of the EMC Clariion disk changed to "online clone_disk" after upgrade.                                                                                |  |
| 2533248         | SAN Boot: A node can reboot and bring volumes online with a failed path,<br>but failed to boot up after restoration of the failed path again in next reboot. |  |
| 2526606         | Memory leaks in DMP.                                                                                                    |  |
| 2441283         | The vxsnap addmir command sometimes fails under heavy I/O load.                                                                                              |  |
| 2427894         | Opaque disk support for VIS appliance.                                                                                                    |  |
| 2249445         | Develop a tool to get the disk-related attributes like geometry, label, media<br>capacity, partition info etc.                                               |  |
| 2240056         | The vxdg move transaction not completing and backups fail.                                                                                                   |  |
| 2227678         | The second rlink gets detached and does not connect back when overflowed<br>in a multiple-secondaries environment.                                           |  |

Table 1-7 Veritas Volume Manager fixed issues *(continued)*

| <b>Incident</b> | <b>Description</b>                                                     |
|-----------------|------------------------------------------------------------------------|
| 1675482         | The vxdq list dgname command gives error 'state=new failed'.           |
| 1190117         | vxdisk -f init can overwrite some of the public region contents.       |
| 2698035         | Tunable values do not change as per the values applied through vxtune. |

Table 1-7 Veritas Volume Manager fixed issues *(continued)*

### Veritas Volume Manager: Issues fixed in 6.0 RP1

This section describes the incidents that are fixed in Veritas Volume Manager (VxVM) in 6.0 RP1.

| <b>Fixed</b><br><b>issues</b> | <b>Description</b>                                                                                                  |
|-------------------------------|----------------------------------------------------------------------------------------------------|
| 2680604                       | vxconfigbackupd does not work correctly with NUM BK.                                                                |
| 2674465                       | Data Corruption while adding/removing LUNs.                                                                         |
| 2666163                       | A small portion of possible memory leak introduced due to addition of<br>enhanced messages.                         |
| 2657797                       | Starting 32TB RAID5 volume fails with unexpected kernel error in configuration<br>update.                           |
| 2649958                       | vxdmpadm dumps core due to null pointer reference.                                                                  |
| 2647795                       | Intermittent data corruption after a vxassist move.                                                                 |
| 2634072                       | vxdisk output shows junk character.                                                                                 |
| 2627056                       | vxmake -g <dgname> -d <desc-file> fails with very large configuration due<br/>to memory leaks.</desc-file></dgname> |
| 2626741                       | Using vxassist -o ordered and mediatype: hdd options together do not work<br>as expected.                           |
| 2621465                       | When detached disk after connectivity restoration is tried to reattach gives<br>'Tagid conflict' error.             |
| 2620556                       | I/O hung after SRL overflow.                                                                                        |
| 2620555                       | I/O hang due to SRL overflow and CVM reconfig.                                                                      |
| 2608849                       | Logowner local I/O starved with heavy I/O load from Logclient.                                                      |

Table 1-8 Veritas Volume Manager 6.0 RP1 fixed issues

| <b>Fixed</b><br><b>issues</b> | <b>Description</b>                                                                                                    |
|-------------------------------|----------------------------------------------------------------------------------------------------|
| 2607519                       | Secondary master panics in case of reconfig during autosync.                                                                            |
| 2607293                       | Primary master panic'ed when user deleted frozen RVG.                                                                                   |
| 2600863                       | vxtune doesn't accept tunables correctly in human readable format.                                                                      |
| 2591321                       | while upgrading dg version if rlink is not up-to-date the vxrvg command shows<br>error but dg version gets updated.                     |
| 2590183                       | write fails on volume on slave node after join which earlier had disks in "Ifailed"<br>state.                                           |
| 2576602                       | vxdg listtag should give error message and display correct usage when<br>executed with wrong syntax.                                    |
| 2575581                       | vxtune -r option is printing wrong tunable value.                                                                                       |
| 2574752                       | Support utility vxfmrmap (deprecating vxfmrshowmap) to display DCO map<br>contents and verification against possible state corruptions. |
| 2565569                       | read/seek i/o errors during init/define of nopriv slice.                                                                                |
| 2562416                       | vxconfigbackup throws script errors due to improper handling of arguments.                                                              |
| 2556467                       | disabling all paths and rebooting host causes /etc/vx/.vxdmprawdev record<br>loss.                                                      |
| 2530698                       | after "vxdg destroy" hung (for shared DG), all vxcommands hang on master.                                                               |
| 2526498                       | Memory leaks seen in some I/O code path.                                                                                                |
| 2516584                       | startup scripts use 'quit' instead of 'exit', causing empty directories in /tmp.                                                        |
| 2348180                       | Failure during validating mirror name interface for linked mirror volume.                                                               |
| 1967512                       | Need revisit of open/close joctl implementation for DMPnode and its paths.                                                              |

Table 1-8 Veritas Volume Manager 6.0 RP1 fixed issues *(continued)*

# Storage Foundation for Databases (SFDB) tools: issues fixed in 6.0.1

[Table](#page-27-1) 1-9 describes the Veritas Storage Foundation for Databases (SFDB) tools issues fixed in this release.

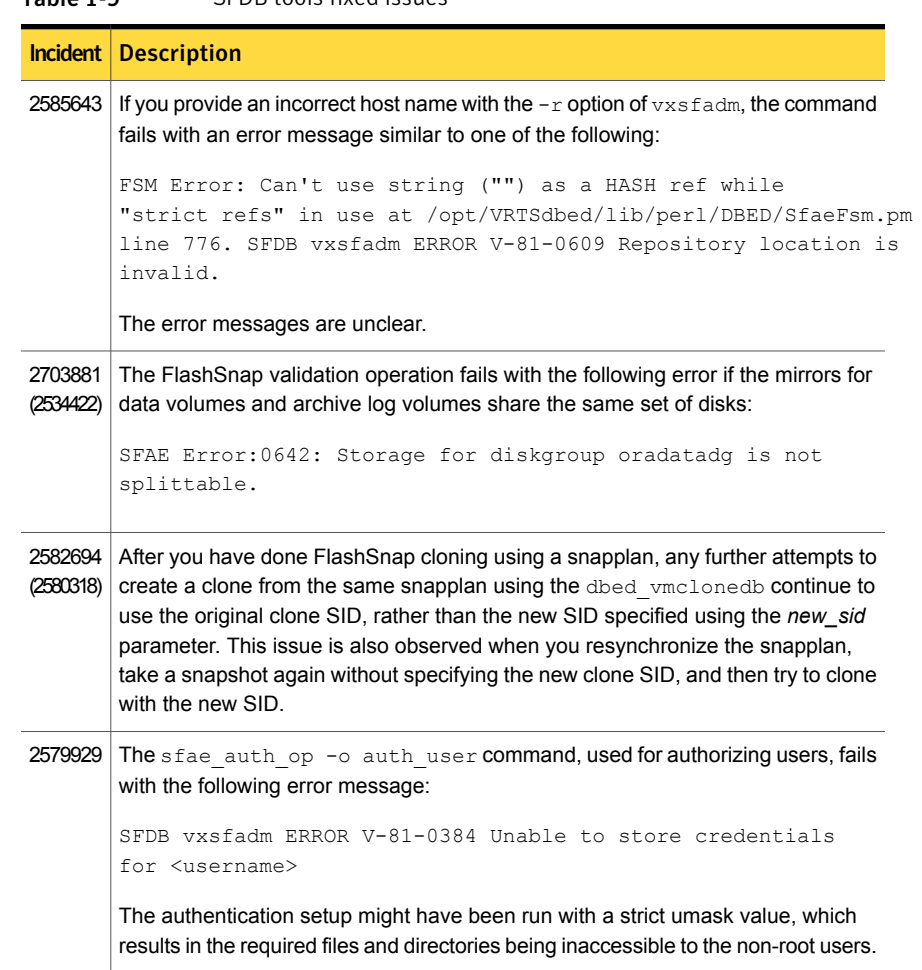

#### <span id="page-27-1"></span>Table 1-9 SFDB tools fixed issues

# Known issues

<span id="page-27-0"></span>This section covers the known issues in this release.

# Installation known issues

This section describes the known issues during installation and upgrade.

### NetBackup 6.5 or older version is installed on a VxFS file system (2056282)

If you have NetBackup 6.5 or older version installed on a VxFS file system and before upgrading to Veritas Storage Foundation (SF) 6.0.1, if you unmount all VxFS file systems including the one that hosts the NetBackup binaries  $(700)(100)$ , then while upgrading to SF 6.0.1, the installer fails to check if NetBackup is installed on the same machine and uninstalls the shared infrastructure filesets  $VRTSpbx$ , VRTSat, and VRTSicsco. This causes NetBackup to stop working.

**Workaround:** Before you unmount the VxFS file system that hosts NetBackup, copy the /usr/openv/netbackup/bin/version file and

/usr/openv/netbackup/version file to the /tmp directory. If you have clustered NetBackup installed, you must also copy the

 $\sqrt{u}$ sr/openv/netbackup/bin/cluster/NBU\_RSP file to the /tmp directory. After you unmount the NetBackup file system, manually copy these two version files from /tmp to their original directories. If you have clustered NetBackup installed, you must also copy the /usr/openv/netbackup/bin/cluster/NBU\_RSP file from /tmp to its original directory.

If the version files' directories do not exist, create the directories:

#### # **mkdir -p /usr/openv/netbackup/bin**

Run the installer to finish the upgrade process. After upgrade process completes, remove the two version files and their directories.

If your system is already affected by this issue, then you must manually install the VRTSpbx, VRTSat, and VRTSicsco filesets after the upgrade process completes.

### Upgrading from Veritas Storage Foundation 5.1 Service Pack 1 Rolling Patch 2 to 6.0.1 with rootability enabled fails (2581313)

Upgrading from Veritas Storage Foundation (SF) 5.1 Service Pack (SP) 1 Rolling Patch (RP) 2 to 6.0.1 while using an encapsulated root disk fails because the post installation scripts of Veritas Volume Manager (VxVM) are unable to start the  $initial$ daemon.

**Workaround:** To upgrade from 5.1 SP1 RP2 to 6.0.1 while using an encapsulated root disk, you must reinstall the nash utility on the system prior to the upgrade.

#### To upgrade from 5.1 SP1 RP2 to 6.0.1 while using an encapsulated root disk

- 1 Encapsulate the root disk.
- 2 Reinstall the nash utility.
- 3 Upgrade to the SF 6.0.1 release.

### Web installer does not ask for authentication after the first session if the browser is still open (2509330)

If you install or configure SF and then close the Web installer, if you have other browser windows open, the Web installer does not ask for authentication in the subsequent sessions. Since there is no option to log out of the Web installer, the session remains open as long as the browser is open on the system.

**Workaround:** Make sure that all browser windows are closed to end the browser session and subsequently log in again.

#### Stopping the Web installer causes Device Busy error messages (2633924)

If you start the Web installer, and then perform an operation (such as prechecking, configuring, or uninstalling), you may get an error message saying the device is busy.

**Workaround:** Do one of the following:

- Kill the start.pl process.
- Start the webinstaller again. On the first Web page you see that the session is still active. Either take over this session and finish it or terminate it directly.

#### The VRTSsfcpi60 6.0.0.0 fileset is retained after you upgrade to 6.0.1 on an alternate disk (2811749)

On AIX, if you run the command alt disk scenario to perform a disk clone and upgrade from 6.0 or later to 6.0.1, the older version of the VRTSsfcpi fileset is retained.

**Workaround**: Optionally uninstall the older VRTSsfcpi60 fileset after upgrading. Retaining the older version will not cause any harm.

### Veritas File System modules fail to unload during uninstall or upgrade if a break-off snapshot volume is created orreattached (2851403)

If a break-off snapshot volume is created or reattached on the system, the Veritas File System modules,  $v_{\text{xportal}}$  and  $v_{\text{xfs}}$ , may fail to unload during uninstall or upgrade. The situation occurs if the SmartMove feature is enabled, which is the default setting. When you use the installer to uninstall or upgrade, you may see a message similar to the following:

Veritas Storage Foundation Shutdown did not complete successfully

vxportal failed to stop on dblxx64-21-v1 vxfs failed to stop on dblxx64-21-v1

#### **Workaround:**

1 Open a new session and manually unload the modules that failed to unload. Use commands similar to the following:

# **/sbin/modprobe -r vxportal** # **/sbin/modprobe -r vxfs**

2 Because some processes failed to stop, the installer recommends a reboot and asks you if you want to continue.

Press  $y$  to continue to the next phase. You can ignore the reboot requirement.

### Veritas Storage Foundation known issues

This section describes the known issues in this release of Veritas Storage Foundation (SF).

#### AT Server crashes when authenticating unixpwd user multiple times (1705860)

There is a known issue in the AIX kernel code that causes 'getgrent  $r'$  function to corrupt the heap. This issue is present in AIX 5.3 and AIX 6.1 Refer to IBM's Web site for more information:

#### <http://www-01.ibm.com/support/docview.wss?uid=isg1IZ52585>

AT uses getgrent  $r$  function to get the groups of the authenticated user.

IBM has released the fix as a patch to fileset bos.rte.libc. There are different patches available for different version of bos.rte.libc. You need to check the version of

bos.rte.libc (For example:  $ls1pp -1$  | grep bos.rte.libc) and apply the appropriate IBM patch:

- For version 6.1.3.1: <http://www-01.ibm.com/support/docview.wss?uid=isg1IZ52959> For the fix: <ftp://ftp.software.ibm.com/aix/efixes/iz52959/>
- For version 6.1.2.4: <http://www-01.ibm.com/support/docview.wss?uid=isg1IZ52720> For the fix: <ftp://ftp.software.ibm.com/aix/efixes/iz52720/>
- $\blacksquare$  For version 6.1.2.5 : <http://www-01.ibm.com/support/docview.wss?uid=isg1IZ52975> For the fix: <ftp://ftp.software.ibm.com/aix/efixes/iz52975/>

There are IBM patches for only certain version of  $\cos$ . rte.libc that are available. If your system has a different  $\cos$ .  $\text{rte}$ . Libc version, you may have to upgrade to a higher version where the fix is available. If your version is not available, you may have to contact IBM.

### Not all the objects are visible in the VOM GUI (1821803)

After upgrading SF stack from 5.0MP3RP2 to 5.1, the volumes are not visible under the Volumes tab and the shared diskgroup is discovered as Private and Deported under the Disgroup tab in the SFM GUI.

#### **Workaround:**

To resolve this known issue

On each manage host where  $VRTSsmh$  2.1 is installed, run:

# **/opt/VRTSsfmh/adm/dclisetup.sh -U**

### A volume's placement class tags are not visible in the Veritas Enterprise Administrator GUI when creating a dynamic storage tiering placement policy (1880081)

A volume's placement class tags are not visible in the Veritas Enterprise Administrator (VEA) GUI when you are creating a SmartTier placement policy if you do not tag the volume with the placement classes prior to constructing a volume set for the volume.

#### **Workaround:**

To see the placement class tags in the VEA GUI, you must tag the volumes prior to constructing the volume set. If you already constructed the volume set before tagging the volumes, restart  $v_{\text{XSVC}}$  to make the tags visible in the GUI.

### Veritas Volume Manager known issues

The following are the Veritas Volume Manager known issues for this release.

### vxconvert failures if PowerPath disks are formatted as simple disks (857504)

If a PowerPath disk is formatted as a simple disk (a foreign device), then the vxconvert utility may fail during conversion of LVM to VxVM. To view the format of the disk, use the vxdisk list command. This issue may also occur if the /etc/vx/darecs file contains an hdiskpower disk entry. This entry may be present if PowerPath disks were configured as foreign disks in Storage Foundation 4.0, and the entry was not changed after subsequent upgrades.

### Veritas Volume Manager (VxVM) might report false serial split brain under certain scenarios (1834513)

VxVM might detect and report a false serial split brain when all of the following conditions are met:

- One or more arrays that provide the shared storage for the cluster are being powered off
- At the same time when the arrays are being powered off, an operation that requires an internal transaction is initiated (such as VxVM configuration commands)

In such a scenario, disk group import will fail with a split brain error and the vxsplitlines output will show 0 or 1 pools.

#### **Workaround:**

#### To recover from this situation

- 1 Retrieve the disk media identifier (dm\_id) from the configuration copy:
	- # **/etc/vx/diag.d/vxprivutil dumpconfig** *device-path*

The dm id is also the serial split brain id (ssbid)

2 Use the dm id in the following command to recover from the situation:

```
# /etc/vx/diag.d/vxprivutil set device-path ssbid=dm_id
```
### Co-existence check might fail for CDS disks

In Veritas Volume Manager (VxVM) 5.1 SP1, VxVM introduces the ability to support Cross-platform Data Sharing (CDS) on disks larger than 1 TB. VxVM uses the SUN VTOC Table to initialize the cdsdisk layout on devices up to 1 TB. VxVM uses the GUID Partition Table (GPT) to initialize the cdsdisk layout on devices larger than 1 TB.

In layouts where SUN VTOC Table is used for initialization (typically, when the disk size has never exceeded 1 TB), the AIX co-existence label can be found at sector 7 and VxVM ID block (also known as HP co-existence label) can be found at sector 16.

In layouts where GPT is used for initialization (typically, when the disk size is currently greater than or had earlier exceeded 1 TB), the AIX co-existence label is placed at sector 55 and VxVM ID block (also known as HP co-existence label) is placed at sector 64. Consequently, AIX utilities would not be able to recognize a cdsdisk initialized using GPT to be a valid VxVM disk. Symantec is working with IBM and third party OEMs to enhance the co-existence check in these utilities.

#### **Workaround:**

There is no workaround for this issue.

### Upgrading SF to version 6.0 marks vSCSI disks as cloned disks (2434444)

This issue is seen when you upgrade from a previous version of SF which has vSCSI disks included in a disk group. After upgrading SF to 6.0, the vSCSI disks that were included in a disk group are marked as cloned disks.

#### **Workaround:**

Use the following procedure to clear the clone disk flag.

#### To clear the clone disk flag

- 1 Remove the vSCSI devices that are in error state (ibm vscsi# #) using the following command:
	- # **vxdisk rm** *device\_name*
- 2 Deport the disk group.
	- # **vxdg deport** *dg\_name*
- 3 Re-import the disk group with a new udid.

```
# vxdg -o updateid import dg_name
```
4 Display the devices that are part of the disk group.

```
# vxdisk -g dg_name list
```
5 Clear the clone disk tag from these devices.

```
# vxdisk set device_name clone=off
```
#### The vxsnap print command shows incorrect value for percentage dirty (2360780)

The  $v$ xsnap print command can display the percentage of regions that differ between snapshots, shown as the %dirty. In SF 6.0, if this command is run while the volumes are online and being actively used, the shown %dirty may lag from actual percentage dirty for instant snap data cache object (DCO) volumes. That is, the command output may show less %dirty than actual.

### Recovery and rollback to original configuration may not succeed if the system reboots while the online migration setup is in partial state (2611423)

During online migration from LVM to VxVM volumes, if there is a system reboot when the migration setup is in partial state, that is, the start operation has not completed successfully, then the recover and abort operations might not be able to recover and rollback the configuration.

**Workaround:** This needs manual intervention for cleanup, depending on the state, to restore the original configuration.

### Upgrading from Veritas Storage Foundation 5.x to 6.0.1 may fail for IBM XIV Series arrays (2715119)

Starting in the Veritas Storage Foundation 5.1 SP1 release, the Array Support Library (ASL) for the IBM XIV enclosures converts the LUN Serial Number from Hexadecimal to Decimal. Because of this change, the enclosure names differ from releases prior to the 5.1 SP1 releases. When you upgrade Veritas Storage Foundation from a release prior to that release to the current 6.0.1 release, XIV LUNs may go into an error state. Note that the latest RPs on 5.1/5.1SP1 are already modified to use the same logic for enclosure naming.

#### **Workaround:**

After the upgrade, run vxddladm assign names.

### Continuous trespass loop when a CLARiiON LUN is mapped to a different host than its snapshot (2761567)

If a CLARiiON LUN is mapped to a different host than its snapshot, a trespass on one of them could cause a trespass on the other. This behavior could result in a loop for these LUNs, as DMP tries to fail back the LUNs if the primary paths are available.

#### **Workaround:**

To avoid this issue, turn off the dmp\_monitor\_ownership tunable:

```
# vxdmpadm settune dmp_monitor_ownership=off
```
### The vxrecover command does not handle RAID5 volumes correctly (2715124)

The vxrecover command calls the recovery process for the top-level volume, which internally takes care of recovering its subvolumes. The vxrecover command does not handle RAID5 volumes correctly. The recovery process fails to recover the subvolumes, which remain in the NEEDSYNC state.

#### **Workaround**:

Manually recover the RAID5 volumes using the  $v_{\text{XVO}}$  utility, as follows:

```
# vxvol -g diskgroup resync volume
```
### Diskgroup import of BCV luns using -o updateid and -o useclonedev options is not supported if the diskgroup has mirrored volumes with DCO or has snapshots. (2831658)

VxVM uses guid stored in configuration to uniquely identify all objects. The DCO volume stores the guid of mirrors and snapshots. If the diskgroup is imported with -o updateid and -o useclonedev, it changes the guid of objects in VxVM configuration database and the guids stored in DCO volume are not updated. So the operations involving DCO will not be able to find objects with the stored guid and this could lead to failure of certain operations involving DCO or could lead to unexpected behaviour.

#### **Workaround:**

No workaround available.

### After devices that are managed by EMC PowerPath lose access to storage, Veritas Volume Manager commands are delayed (2757198)

In an enviroment which includes devices that are managed by EMC PowerPath, a storage loss causes Veritas Volume Manager commands to be delayed. In the event of storage loss, VxVM sends SCSI inquiry from each LUN path to check the health of path, which are delayed by the presence of EMC PowerPath.

### Importing a disk group fails with incorrect error message (2149922)

Importing a disk group using clone disks fails with "wrong usage" or "invalid attribute" error. For example, the following command may show the error.

# **vxdg -o useclonedev=on import** *dgname*

This error message may display if the correct feature licenses are not installed.

#### **Workaround:**

Check that the Fast Mirror Resync and Disk Group Split and Join licenses are installed. If not, install the licenses.

#### Dynamic LUNexpansion is not supported for EFI disks in simple or sliced formats (2836798)

Dynamic LUN expansion is not supported for EFI (Extensible Firmware Interface) disks in simple or sliced formats. It may lead to corruption. The recommended format is the Cross-platform Data Sharing (CDS) disk format.

#### **Workaround**:

Convert the disk format to CDS using the vxcdsconvert utility.

### Veritas File System known issues

This section describes the known issues in this release of Veritas File System (VxFS).

### Cannot use some commands from inside an automounted Storage Checkpoint (2490709)

If your current work directory is inside an automounted Storage Checkpoint, for example /mnt1/.checkpoint/clone1, some commands display the following error:

can't find current directory

This issue is verified with the following commands:

- cp -r
- du

However, this issue might occur with other commands.

**Workaround:** Run the command from a different directory.

### Enabling delayed allocation on a small file system sometimes disables the file system (2389318)

When you enable delayed allocation on a small file system, such as around 100 MB, the file system can get disabled. In this case, the following error message ,displays in the system console log:

```
mesg 001: V-2-1: vx_nospace - file_system file system full
(size block extent)
```
#### **Workaround:**

Use the **vxtunefs** command to turn off delayed allocation for the file system.

#### Delayed allocation sometimes gets turned off automatically when one of the volumes in a multi-volume file system nears 100% usage even if other volumes have free space (2438368)

Delayed allocation sometimes gets turned off automatically when one of the volumes in a multi-volume file system is nearing 100% usage even if other volumes in the file system have free space.

#### **Workaround:**

After sufficient space is freed from the volume, delayed allocation automatically resumes.

#### Performance on a VxFS file system can be slower than on a JFS file system (2511432)

At times, the performance on a VxFS file system can be slower than on a JFS file system.

#### **Workaround:**

There is no workaround for this issue.

### Deduplication can fail with error 110 (2591473)

In some cases, data deduplication fails with a message similar to the following example:

Saving Status Node Type Filesystem --------------------------------------------------------------------- 00% FAILED node01 MANUAL /data/fs1 2011/10/26 01:38:58 End full scan with error

In addition, the deduplication log contains an error similar to the following example:

2011/10/26 01:35:09 DEDUP\_ERROR AddBlock failed. Error = 110

These errors indicate that the deduplication process is running low on space and needs more free space to complete.

#### **Workaround:**

Make more space available on the file system.

### You are unable to unmount the NFS exported file system on the server if you run the fsmigadm command on the client (2355258)

Unmounting the NFS-exported file system on the server fails with the "Device busy" error when you use the  $f$ smigadm command on the NFS client.

#### **Workaround:**

Unexport the file system prior to unmounting.

#### vxresize fails while shrinking a file system with the "blocks are currently in use" error (2437138)

The vxresize shrink operation may fail when active I/Os are in progress on the file system and the file system is being shrunk to a size closer to its current usage. You see a message similar to the following example:

```
UX:vxfs fsadm: ERROR: V-3-20343: cannot shrink /dev/vx/rdsk/dg1/vol1 -
blocks are currently in use.
VxVM vxresize ERROR V-5-1-7514 Problem running fsadm command for volume
vol1, in diskgroup dg1
```
#### **Workaround:**

Rerun the shrink operation after stopping the I/Os.

### Possible assertion failure in vx\_freeze\_block\_threads\_all() (2244932)

There is a possible assertion failure in the  $vx$  freeze block threads  $all()$  call when the pdir threshold tunable is set to 1.

#### **Workaround:**

There is no workaround for this issue.

### A mutex contention in vx\_worklist\_lk() can use up to 100% of a single CPU (2086902)

A mutex contention in the vx worklist  $lk()$  call can use up to 100% of a single CPU.

#### **Workaround:**

There is no workaround for this issue.

### fsppadm operations issued on multi-volume file system fail if there are other mounted file systems with a disk layout Version less than 6 (2909206, 2909203)

The fsppadm command checks all mounted file systems, and if it finds any file systems with a disk layout Version that is less than 6, then it exits with the following error message:

# **fsppadm assign /dst\_vset /tmp/pol\_test.xml**

UX:vxfs fsppadm: ERROR: V-3-26510: Low level Volume enumeration failure on / with message Function not implemented

This error occurs because the  $f_{\rm{sppadm}}$  command functionality is not supported on a disk layout Version that is less than 6.

#### **Workaround:**

There is no workaround for this issue.

### Replication known issues

This section describes the replication known issues in this release of Veritas Storage Foundation.

### vradmin syncvol command compatibility with IPv6 addresses (2075307)

The vradmin syncvol command does not work with the compressed form of IPv6 addresses if the target disk group and volume names are not specified.

#### **Workaround:**

In IPv6 environments, if you run the vradmin syncvol command and identify the target host using the compressed form of the IPv6 address, then you also need to specify the target disk group and volume names.

### RVGPrimary agent operation to start replication between the original Primary and the bunker fails during failback (2054804)

The RVGPrimary agent initiated operation to start replication between the original Primary and the bunker fails during failback – when migrating back to the original Primary after disaster recovery – with the error message:

VxVM VVR vxrlink ERROR V-5-1-5282 Error getting information from remote host. Internal Error.

The issue applies to global clustering with a bunker configuration, where the bunker replication is configured using storage protocol. It occurs when the Primary comes back even before the bunker disk group is imported on the bunker host to initialize the bunker replay by the RVGPrimary agent in the Secondary cluster.

#### **Workaround:**

To resolve this issue

- 1 Before failback, make sure that bunker replay is either completed or aborted.
- 2 After failback, deport and import the bunker disk group on the original Primary.
- 3 Try the start replication operation from outside of VCS control.

### Bunker replay did not occur when the Application Service Group was configured on some of the systems in the Primary cluster, and ClusterFailoverPolicy is set to "AUTO" (2047724)

The time that it takes for a global cluster to fail over an application service group can sometimes be smaller than the time that it takes for VVR to detect the configuration change associated with the primary fault. This can occur in a bunkered, globally clustered configuration when the value of the ClusterFailoverPolicy attribute is Auto and the AppGroup is configured on a subset of nodes of the primary cluster.

This causes the RVGPrimary online at the failover site to fail. The following messages appear in the VCS engine log:

RVGPrimary:RVGPrimary:online:Diskgroup bunkerdgname could not be imported on bunker host hostname. Operation failed with error 256 and message VxVM VVR vradmin ERROR V-5-52-901 NETWORK ERROR: Remote server unreachable... Timestamp VCS ERROR V-16-2-13066 (hostname) Agent is calling clean for resource(RVGPrimary) because the resource is not up even after online completed.

#### **Workaround:**

#### To resolve this issue

◆ When the configuration includes a bunker node, set the value of the OnlineRetryLimit attribute of the RVGPrimary resource to a non-zero value.

### The RVGPrimary agent may fail to bring the application service group online on the new Primary site because of a previous primary-elect operation not being run or not completing successfully (2043831)

In a primary-elect configuration, the RVGPrimary agent may fail to bring the application service groups online on the new Primary site, due to the existence of previously-created instant snapshots. This may happen if you do not run the ElectPrimary command to elect the new Primary or if the previous ElectPrimary command did not complete successfully.

#### **Workaround:**

Destroy the instant snapshots manually using the vxrvg -g *dg* -P *snap prefix* snapdestroy *rvg* command. Clear the application service group and bring it back online manually.

### A snapshot volume created on the Secondary, containing a VxFS file system may not mount in read-write mode and performing a read-write mount ofthe VxFS file systems on the new Primary after a global clustering site failover may fail (1558257)

#### **Issue 1:**

When the **vradmin** ibc command is used to take a snapshot of a replicated data volume containing a VxFS file system on the Secondary, mounting the snapshot volume in read-write mode may fail with the following error:

```
UX:vxfs mount: ERROR: V-3-21268: /dev/vx/dsk/dg/snapshot_volume
is corrupted. needs checking
```
This happens because the file system may not be quiesced before running the vradmin ibc command and therefore, the snapshot volume containing the file system may not be fully consistent.

#### **Issue 2:**

After a global clustering site failover, mounting a replicated data volume containing a VxFS file system on the new Primary site in read-write mode may fail with the following error:

UX:vxfs mount: ERROR: V-3-21268: /dev/vx/dsk/*dg*/*data\_volume* is corrupted. needs checking

This usually happens because the file system was not quiesced on the original Primary site prior to the global clustering site failover and therefore, the file systems on the new Primary site may not be fully consistent.

#### **Workaround:**

The following workarounds resolve these issues.

For issue 1, run the  $f_{SCK}$  command on the snapshot volume on the Secondary, to restore the consistency of the file system residing on the snapshot.

For example:

```
# fsck -V vxfs /dev/vx/dsk/dg/snapshot_volume
```
For issue 2, run the  $f_{\text{Sck}}$  command on the replicated data volumes on the new Primary site, to restore the consistency of the file system residing on the data volume.

For example:

# **fsck -V vxfs /dev/vx/dsk/***dg***/***data\_volume*

### In an IPv6-only environment RVG, data volumes or SRL names cannot contain a colon (1672410, 1672417, 1825031)

Issue: After upgrading VVR to an IPv6-only environment in 6.0 release, vradmin commands may not work when a colon is specified in the RVG, data volume(s) and/or SRL name. It is also possible that after upgrading VVR to an IPv6-only environment, vradmin createpri may dump core when provided with RVG, volume and/or SRL names containing a colon in it.

#### **Workaround:**

Make sure that colons are not specified in the volume, SRL and RVG names in the VVR configuration

### While vradmin commands are running, vradmind may temporarily lose heart beats (2071568, 2275444)

This issue may occasionally occur when you use  $v_{\text{radmin}}$  commands to administer VVR. While the  $v_{\text{radmin}}$  commands run,  $v_{\text{radmind}}$  may temporarily lose heartbeats, and the commands terminate with the following error message:

VxVM VVR vradmin ERROR V-5-52-803 Lost connection to host *host*; terminating command execution.

#### **Workaround:**

#### To resolve this issue

1 Depending on the application I/O workload and network environment, uncomment and increase the value of the IPM\_HEARTBEAT\_TIMEOUT variable in the  $/etc/vx/vras/vras$  env on all the hosts of the RDS to a higher value. The following example increases the timeout value to 120 seconds.

```
export IPM_HEARTBEAT_TIMEOUT
IPM_HEARTBEAT_TIMEOUT=120
```
- 2 Restart *vradmind* on all the hosts of the RDS to put the new IPM HEARTBEAT TIMEOUT value into affect. Enter the following on all the hosts of the RDS:
	- # **/etc/init.d/vras-vradmind.sh stop**
	- # **/etc/init.d/vras-vradmind.sh start**

#### vxassist relayout removes the DCM (145413)

If you perform a relayout that adds a column to a striped volume that has a DCM, the DCM is removed. There is no message indicating that this has happened. To replace the DCM, enter the following:

```
# vxassist -g diskgroup addlog vol logtype=dcm
```
### vxassist and vxresize operations do not work with layered volumes that are associated to an RVG (2162579)

This issue occurs when you try a resize operation on a volume that is associated to an RVG and has a striped-mirror layout.

#### **Workaround:**

#### To resize layered volumes that are associated to an RVG

- 1 Pause or stop the applications.
- 2 Wait for the RLINKs to be up to date. Enter the following:

# **vxrlink -g** *diskgroup* **status** *rlink*

3 Stop the affected RVG. Enter the following:

```
# vxrvg -g diskgroup stop rvg
```
4 Disassociate the volumes from the RVG. Enter the following:

```
# vxvol -g diskgroup dis vol
```
5 Resize the volumes. In this example, the volume is increased to 10 GB. Enter the following:

# **vxassist -g** *diskgroup* **growto** *vol* **10G**

6 Associate the data volumes to the RVG. Enter the following:

# **vxvol -g** *diskgroup* **assoc** *rvg vol*

7 Start the RVG. Enter the following:

# **vxrvg -g** *diskgroup* **start** *rvg*

8 Resume or start the applications.

#### vradmin verifydata operation fails when replicating between versions 5.1 and 6.0 (2360713)

When replicating in a cross-version VVR environment consisting of hosts running Storage Foundation 5.1 and hosts running Storage Foundation 6.0, the vradmin verifydata command fails with the following error:

VxVM VVR vxrsync ERROR V-5-52-2222 [from *host*]: VxVM in.vxrsyncd ERROR V-5-36-2125 Server volume access error during [assign volids] volume path: [/dev/vx/dsk/*dg*/*snapshot\_volume*] reason: [this could be because a target volume is disabled or an rlink associated with a target volume is not detached during sync operation].

#### **Workaround:**

There are two workarounds for this issue.

- Upgrade the hosts running Storage Foundation 5.1 to Storage Foundation 5.1SP1 or later and re-run the *vradmin* verifydata command.
- Follow the offline verification procedure in the "Verifying the data on the Secondary" section of the *Veritas Storage Foundation and High Availability Solutions Replication Administrator's Guide*. This process requires ensuring that the secondary is up-to-date, pausing replication, and running the  $v_{\text{radmin}}$ syncrvq command with the -verify option.

### Cannot relayout data volumes in an RVG from concat to striped-mirror (2129601)

This issue occurs when you try a relayout operation on a data volume which is associated to an RVG, and the target layout is a striped-mirror.

#### **Workaround:**

To relayout a data volume in an RVG from concat to striped-mirror

- 1 Pause or stop the applications.
- 2 Wait for the RLINKs to be up to date. Enter the following:

# **vxrlink -g** *diskgroup* **status** *rlink*

3 Stop the affected RVG. Enter the following:

# **vxrvg -g** *diskgroup* **stop** *rvg*

4 Disassociate the volumes from the RVG. Enter the following:

# **vxvol -g** *diskgroup* **dis** *vol*

5 Relayout the volumes to striped-mirror. Enter the following:

```
# vxassist -g diskgroup relayout vol layout=stripe-mirror
```
6 Associate the data volumes to the RVG. Enter the following:

# **vxvol -g** *diskgroup* **assoc** *rvg vol*

- 7 Start the RVG. Enter the following:
	- # **vxrvg -g** *diskgroup* **start** *rvg*
- 8 Resume or start the applications.

#### vradmin verifydata may report differences in a cross-endian environment (2834424)

When replicating between two nodes in a cross-platform environment, and performing an autosync or replication, the vradmin verifydata command may report differences. This is due to different endianness between the platforms. However, the file system on the secondary node will be consistent and up to date.

### vradmin repstatus operation may display configuration error after cluster reconfiguration in a CVR environment (2779580)

In a CVR environment, if there is a cluster reconfiguration, the  $v_{\rm radmin}$  repstatus command may display the following error message:

No Primary RVG

The *vradmin* repstatus command functions normally on the Primary site.

#### **Workaround:**

Restart the **vradmind** daemon on both the Primary and Secondary nodes.

#### I/Ohangs on the primary node when running vxrvg snaprestore operation (2762147)

In a CVR environment, if a secondary node is set as the logowner for an RVG, issuing the vxrvg snaprestore command on the primary node may result in an I/O hang.

#### The vxrecover command does not automatically recoverlayered volumes in an RVG (2866299)

The vxrecover command calls the recovery process for the top-level volume, which internally takes care of recovering its subvolumes. The vxrecover command does not handle layered volumes correctly. The recovery process fails to recover the subvolumes, which remain in the NEEDSYNC state.

#### **Workaround**:

Manually recover the layered volumes using the vxvol utility, as follows:

# **vxvol -g** *diskgroup* **resync** *volume*

### Veritas Storage Foundation for Databases (SFDB) tools known issues

The following are known issues in this release of Veritas Storage Foundation for Databases (SFDB) tools.

### SFDB commands do not work in IPV6 environment (2619958)

In IPV6 environment, SFDB commands do not work for SF. There is no workaround at this point of time.

### Database Storage Checkpoint unmount may fail with device busy (2591463)

In some cases, when a database that is cloned using a Database Storage Checkpoint is shut down, an error similar to the following may occur:

```
SFAE Error:0457: Failed to unmount device
/dev/vx/dsk/datadg/datavol:Ckpt_1317707593_rw_1317708154.
Reason: VxFS returned error : umount: /tmp/clonedb/data: device is
busy
```
#### Workaround:

As an Oracle user, force shut down the clone database if it is up and then retry the unmount operation.

### Attempt to use SmartTier commands fails (2332973)

The attempts to run SmartTier commands such as dbdst preset policy ordbdst file move fail with the following error:

```
fsppadm: ERROR: V-3-26551: VxFS failure on low level mechanism
with message - Device or resource busy
```
This error occurs if a sub-file SmartTier command such as  $dbdst - obj$  move has been previously run on the file system.

There is no workaround for this issue. You cannot use file-based SmartTier and sub-file SmartTier simultaneously.

### Attempt to use certain names for tiers results in error (2581390)

If you attempt to use certain names for tiers, the following error message is displayed:

SFORA dbdst\_classify ERROR V-81-6107 Invalid Classname BALANCE

This error occurs because the following names are reserved and are not permitted as tier names for SmartTier:

■ BALANCE

- CHECKPOINT
- METADATA

#### Workaround:

Use a name for SmartTier classes that is not a reserved name.

### Clone operation failure might leave clone database in unexpected state (2512664)

If the clone operation fails, it may leave the clone database in an unexpected state. Retrying the clone operation might not work.

#### Workaround:

If retrying does not work, perform one the following actions depending on the point-in-time copy method you are using:

- For Flash Snap, resync the snapshot and try the clone operation again.
- For FileSnap and Database Storage Checkpoints, destroy the clone and create the clone again.
- For space-optimized snapshots, destroy the snapshot and create a new snapshot.

Contact Symantec support if retrying using the workaround does not succeed.

### FlashSnap resync fails if there is an existing space-optimized snapshot (2479901)

If you try a FlashSnap resync operation when there is an existing space-optimized snapshot, the resync operation fails with the following error:

```
Error: VxVM vxdg ERROR V-5-1-4597 vxdg join FS_oradg oradg failed
datavol snp : Record already exists in disk group
archvol snp : Record already exists in disk group
```
#### Workaround:

Destroy the space-optimized snapshot first and then perform the FlashSnap resync operation.

### Upgrading Veritas Storage Foundation for Databases (SFDB) tools from 5.0x to 6.0.1 (2184482)

The sfual rept migratecommand results in an error message after upgrading SFHA or SF for Oracle RAC version 5.0 or 5.0MP3 to SFHA or SF for Oracle RAC 6.0.1.

When upgrading from SF version 5.0 or 5.0MP3 to SF 6.0.1 the S\*vxdbms3 startup script is renamed to NO\_S\*vxdbms3. The S\*vxdbms3 startup script is required by sfua rept upgrade. Thus when sfua rept upgrade is run, it is unable to find the S\*vxdbms3 startup script and gives the error message:

/sbin/rc3.d/S\*vxdbms3 not found SFORA sfua rept migrate ERROR V-81-3558 File: is missing. SFORA sfua rept migrate ERROR V-81-9160 Failed to mount repository.

#### Workaround

Before running sfua\_rept\_migrate, rename the startup script NO\_S\*vxdbms3 to S\*vxdbms3.

### Clone command fails if PFILE entries have their values spread across multiple lines (2844247)

If you have a log archive dest  $1$  in single line in the init.ora file, then dbed\_vmclonedb will work but dbed\_vmcloneb will fail if you put in multiple lines for log\_archive\_dest\_1.

#### Workaround

There is no workaround for this issue.

### SFDB commands do not work with the ZHS16GBK character set (2715323)

SFDB commands do not work if the character set of the Oracle database is set to ZHS16GBK. This occurs because SFDB commands are not supported with multi-byte character sets except AL32UTF8 and ZHS16GBK is a multi-byte character set.

There is no workaround for this issue.

### Clone fails with error "ORA-01513: invalid current time returned by operating system" with Oracle 11.2.0.3 (2804452)

While creating a clone database using any of the point-in-time copy services such as Flashsnap, SOS, Storage Checkpoint, or Filesnap, the clone fails. This problem appears to affect Oracle versions 11.2.0.2 as well as 11.2.0.3.

You might encounter an Oracle error such as the following:

```
/opt/VRTSdbed/bin/vxsfadm -s flashsnap -o clone
-a oracle -r dblxx64-16-v1 --flashsnap name TEST11 --clone path
/tmp/testRecoverdb --clone_name clone1
USERNAME: oragrid
STDOUT:
Retrieving snapshot information ... Done
Importing snapshot diskgroups ... Done
Mounting snapshot volumes ... Done
```
ORA-01513: invalid current time returned by operating system

This is a known Oracle bug documented in the following Oracle bug IDs:

- Bug 14102418: DATABASE DOESNT START DUE TO ORA-1513
- Bug 14036835: SEEING ORA-01513 INTERMITTENTLY

#### **Workaround:**

Retry the cloning operation until it succeeds.

#### Frequent occurrence of SFDB remote or privileged command error (2869262)

If you installed a single instance database and try to run SFDB-related commands, then an error similar to the following might occur:

#### \$ **/opt/VRTSdbed/bin/dbed\_update**

No repository found for database faildb, creating new one.

SFDB vxsfadm ERROR V-81-0450 A remote or privileged command could not be executed on host1

Reason: This can be caused by the host being unreachable or the vxdbd daemon not running on that host.

Action: Verify that the host swpa04 is reachable. If it is, verify that the vxdbd daemon is running using the /opt/VRTS/bin/vxdbdctrl status command, and start it using the /opt/VRTS/bin/vxdbdctrl start command if it is not running.

There is no workaround at this point of time.

#### Data population fails after datafile corruption, rollback, and restore of offline checkpoint (2869259)

Sometimes when a datafile gets corrupted below its reservation size, the rollback may not pass and the file may not be rolled back correctly.

There is no workround at this point of time.

### **Checkpoint clone fails if the**  $\arctan x$  **log destination is same** as the datafiles destination (2869266)

Checkpoint cloning fails if the  $archive log$  destination is the same as the datafiles destination. The error is similar to:

```
Use of uninitialized value $path in hash element
at /opt/VRTSdbed/lib/perl/DBED/CkptOracle.pm line 121.
Use of uninitialized value $path in concatenation (.) or string
at /opt/VRTSdbed/lib/perl/DBED/CkptOracle.pm line 124.
Use of uninitialized value $path in pattern match (m//)
at /opt/VRTSdbed/lib/perl/DBED/CkptOracle.pm line 126.
```
SFDB vxsfadm ERROR V-81-0564 Oracle returned error.

Reason: ORA-02236: invalid file name (DBD ERROR: error possibly near <\*> indicator at char 172 in 'CREATE CONTROLFILE REUSE SET DATABASE 'TClone03' RESETLOGS NOARCHIVELOG

#### **Workaround:**

For the 6.0.1 release, create distinct archive and datafile mounts for the checkpoint service.

### FileSnap detail listing does not display the details of a particular snap (2846382)

FileSnap does not support displaying a detailed listing of a snapshot or clone. FileSnap only supports displaying a summary of all the snapshots or clones. For example, for the CLI vxsfadm -s filesnap -a oracle --name=snap1 -o list, a summary listing all the snapshots is displayed, instead of a detailed listing of a particular snapshot.

#### **Workaround:**

There is no workaround for this issue.

### dbed update command failed after upgrading a Storage Foundation product from 5.1SP1RP1 to 6.0.1 on AIX 6.1 (2846434)

dbed update might fail under some Oracle configurations, even when the database is up and running, with the following error message.

```
dbed_update -S apr1 -H /opt/oracle/app/oracle/product/11.2/db_1
SFDB vxsfadm ERROR V-81-0564 Oracle returned error.
Reason: ORA-01041: internal error. hostdef extension doesn't exist
(DBD ERROR: OCISessionBegin)
```
You are able to connect to the database manually using  $\frac{1}{5}$  and  $\frac{1}{10}$  This problem is because the version of DBD::Oracle perl module, used by the SFDB tools, uses somewhat older Oracle instant client libraries. With these, the SFDB tools are unable to connect to the Oracle database even when the database is up and running.

Workaround: There is no workaround at this point of time.

### Checkpoint clone fails in CFS environmentif cloned using same checkpoint and same clone name on both nodes (2869268)

The Checkpoint clone of an oracle database fails in a CFS environment, if you create a clone with a clone name and checkpoint name same as another clone up on a different CFS node.

#### **Workaround:**

There is no workaround. Create a clone with a different clone name.

### Very long off-host cloning times for large number of datafiles (2849540)

When cloning off-host in certain Oracle database configurations, particularly with several hundred datafiles, the cloning can take a very long time, upto an hour or more. This problem does not cause the cloning to fail. The problem applies to all services such as FlashSnap, Space-optimized snapshots, FileSnap, and Checkpoint.

#### **Workaround:**

There is no workaround at this point of time.

#### sfua rept migrate fails after phased SFRAC upgrade from 5.0MP3RP5 to 6.0.1 (2874322)

Command sfua rept migrate sometimes gives an error when upgrading to 6.0.1, and fails to unmount the repository volume. The error message is similar to:

```
# ./sfua_rept_migrate
Mounting SFUA Sybase ASA repository.
Unmounting SFUA Sybase ASA repository.
UX:vxfs umount: ERROR: V-3-26388: file system /rep has been mount
locked
SFORA sfua rept migrate ERROR V-81-5550 umount /dev/vx/dsk/repdg/repvol
failed.
SFORA sfua rept migrate ERROR V-81-9162 Failed to umount repository.
```
#### **Workaround:**

The error does not hamper the upgrade. The repository migration works fine, but the old repository volume does not get unmounted. Unmount the mount using the manual option.

<span id="page-53-0"></span>For example, use /opt/VRTS/bin/umount -o mntunlock=VCS /rep.

For more information, see [TECH64812.](http://www.symantec.com/business/support/index?page=content&id=TECH64812)

# Software limitations

This section covers the software limitations of this release.

See the corresponding Release Notes for a complete list of software limitations related to that component or product.

See ["Documentation"](#page-56-0) on page 57.

### Veritas Volume Manager software limitations

The following are software limitations in this release of Veritas Volume Manager.

### Snapshot configuration with volumes in shared disk groups and private disk groups is not supported

A snapshot configuration with volumes in the shared disk groups and private disk groups is not a recommended configuration. In this release, this configuration is not supported.

### Storage reclamation does not happen on volumes with break-off snapshot (2798523)

In this release, storage reclamation on a volume is prevented when it has a break-off type snapshot. If storage reclamation is allowed on such volumes, it can lead to the following undesired situation. Instant snapshot operations, including  $v_{x\text{snap}}$ refresh and vxsnap restore operations, lead to full synchronization of either the snapshot or the primary volume depending on the operation.

In this release, if the volume has a snapshot, the storage reclamation is silently prevented. The physical storage is not reduced. The reclaim command reports that the reclamation is done on the disks but the actual storage is not reclaimed for volumes with snapshots:

```
# vxdisk -o full reclaim dg1
```
Reclaiming storage on: Disk xiv0\_617 : Done. Disk xiv0\_616 : Done. Disk xiv0 618 : Done. Disk xiv0 612 : Done. Disk xiv0\_613 : Done. Disk xiv0\_614 : Done. Disk xiv0\_615 : Done

As shown in the following example output, the storage is not actually reclaimed.

#### # **vxdisk -o thin list**

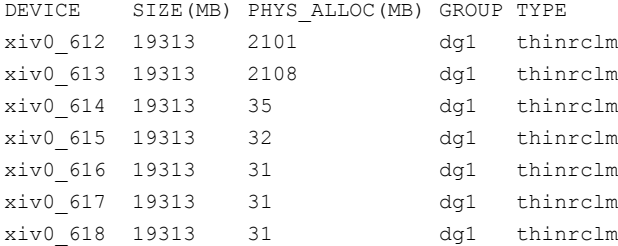

### SF does not support thin reclamation of space on a linked mirror volume (2729563)

The thin reclamation feature does not support thin reclamation for a linked mirror volume.

### DMP does not support devices in the same enclosure that are configured in different modes (2643506)

DMP does not support the configuration where two devices in the same enclosure are configured in different modes. For example, if one device is configured as ALUA and another one is configured as Active/Passive (A/P).

### Veritas File System software limitations

The following are software limitations in the 6.0.1 release of Veritas Storage Foundation.

### Recommended limit of number of files in a directory

To maximize VxFS performance, do not exceed 100,000 files in the same directory. Use multiple directories instead.

### The shell cannot handle 64-bit inode numbers inside the .checkpoint directory when uniqueino is enabled

Due to a limitation with the AIX operating system, the shell cannot handle the 64-bit inode numbers inside the . checkpoint directory when the uniqueino mount option is enabled. Some shell functions such as auto-complete and globs, for example  $rm$ m \*, do not function properly in the .checkpoint directory. This also affects 32-bit applications that try to read the contents of the . checkpoint directory or any of its subdirectories. This does not affect any 64-bit applications.

### The vxlist command cannot correctly display numbers greater than or equal to 1 EB

The  $v_x$ list command and all of the other commands that use the same library as the  $v\times 1$  ist command cannot correctly display numbers greater than or equal to 1 EB.

### Limitations with delayed allocation for extending writes feature

The following limitations apply to the delayed allocation for extending writes feature:

- In the cases where the file data must be written to disk immediately, delayed allocation is disabled on that file. Examples of such cases include Direct I/O, concurrent I/O, FDD/ODM access, and synchronous I/O.
- Delayed allocation is not supported on memory mapped files.
- Delayed allocation is not supported with BSD quotas. When BSD quotas are enabled on a file system, delayed allocation is turned off automatically for that file system.
- Delayed allocation is not supported for shared mounts in a cluster file system.

### FlashBackup in NetBackup 7.1 and prior does not support disk layout Version 8 and 9

The FlashBackup feature of NetBackup 7.1 or prior does not support a VxFS file system with disk layout Version 8 or 9.

### Veritas Storage Foundation for Databases (SFDB) tools software limitations

The following are the SFDB tools software limitations in this release.

### Parallel execution of vxsfadm is not supported (2515442)

Only one instance of the **vxsfadm** command can be run at a time. Running multiple instances of vxsfadm at a time is not supported.

### Creating point-in-time copies during database structural changes is not supported (2496178)

<span id="page-56-0"></span>SFDB tools do not support creating point-in-time copies while structural changes to the database are in progress, such as adding or dropping tablespaces and adding or dropping data files.

However, once a point-in-time copy is taken, you can create a clone at any time, regardless of the status of the database.

# Documentation

Product guides are available in the PDF format on the software media in the /docs/*product\_name* directory. Additional documentation is available online.

Make sure that you are using the current version of documentation. The document version appears on page 2 of each guide. The publication date appears on the title

page of each document. The latest product documentation is available on the Symantec website.

<http://sort.symantec.com/documents>

### Documentation set

<span id="page-57-0"></span>[Table](#page-57-0) 1-10 lists the documentation for Veritas Storage Foundation.

Table 1-10 Veritas Storage Foundation documentation

| <b>Document title</b>                                                                          | <b>File name</b>                |
|------------------------------------------------------------------------------------------------|---------------------------------|
| Veritas Storage Foundation Release Notes                                                       | sf notes 601 aix.pdf            |
| Veritas Storage Foundation Installation Guide                                                  | sf install 601 aix.pdf          |
| Veritas Storage Foundation Administrator's Guide                                               | sf admin 601 aix.pdf            |
| Veritas Storage Foundation: Storage and<br><b>Availability Management for Oracle Databases</b> | sfhas oracle admin 601 unix.pdf |
| Veritas File System Programmer's Reference<br>Guide (This document is available online, only.) | vxfs ref 601 aix.pdf            |

<span id="page-57-1"></span>[Table](#page-57-1) 1-11 lists the documentation for Veritas Storage Foundation and High Availability Solutions products.

Table 1-11 Veritas Storage Foundation and High Availability Solutions products documentation

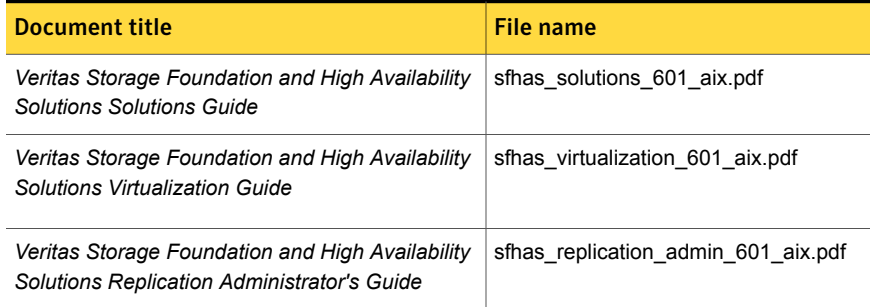

If you use Veritas Operations Manager (VOM) to manage Veritas Storage Foundation and High Availability products, refer to the VOM product documentation at:

<http://sort.symantec.com/documents>

### Manual pages

The manual pages for Veritas Storage Foundation and High Availability Solutions products are installed in the /opt/VRTS/man directory.

Set the MANPATH environment variable so the  $man(1)$  command can point to the Veritas Storage Foundation manual pages:

■ For the Bourne or Korn shell  $(sh \text{ or } ksh)$ , enter the following commands:

```
MANPATH=$MANPATH:/opt/VRTS/man
  export MANPATH
```
For C shell ( $csh$  or  $tcsh$ ), enter the following command:

setenv MANPATH \${MANPATH}:/opt/VRTS/man

See the man(1) manual page.

The latest manual pages are available online in HTML format on the Symantec website at:

<https://sort.symantec.com/documents>